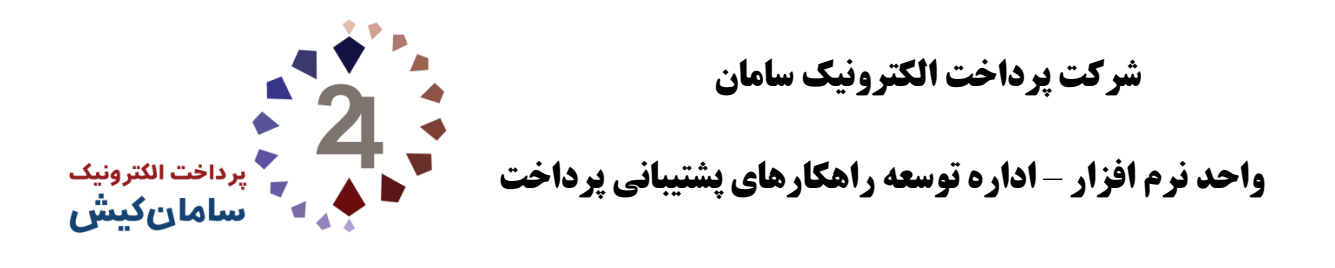

# **راهنمای فنی فراخوانی سرویس های صفحه پرداخت سپ**

**نسخه** 1.8

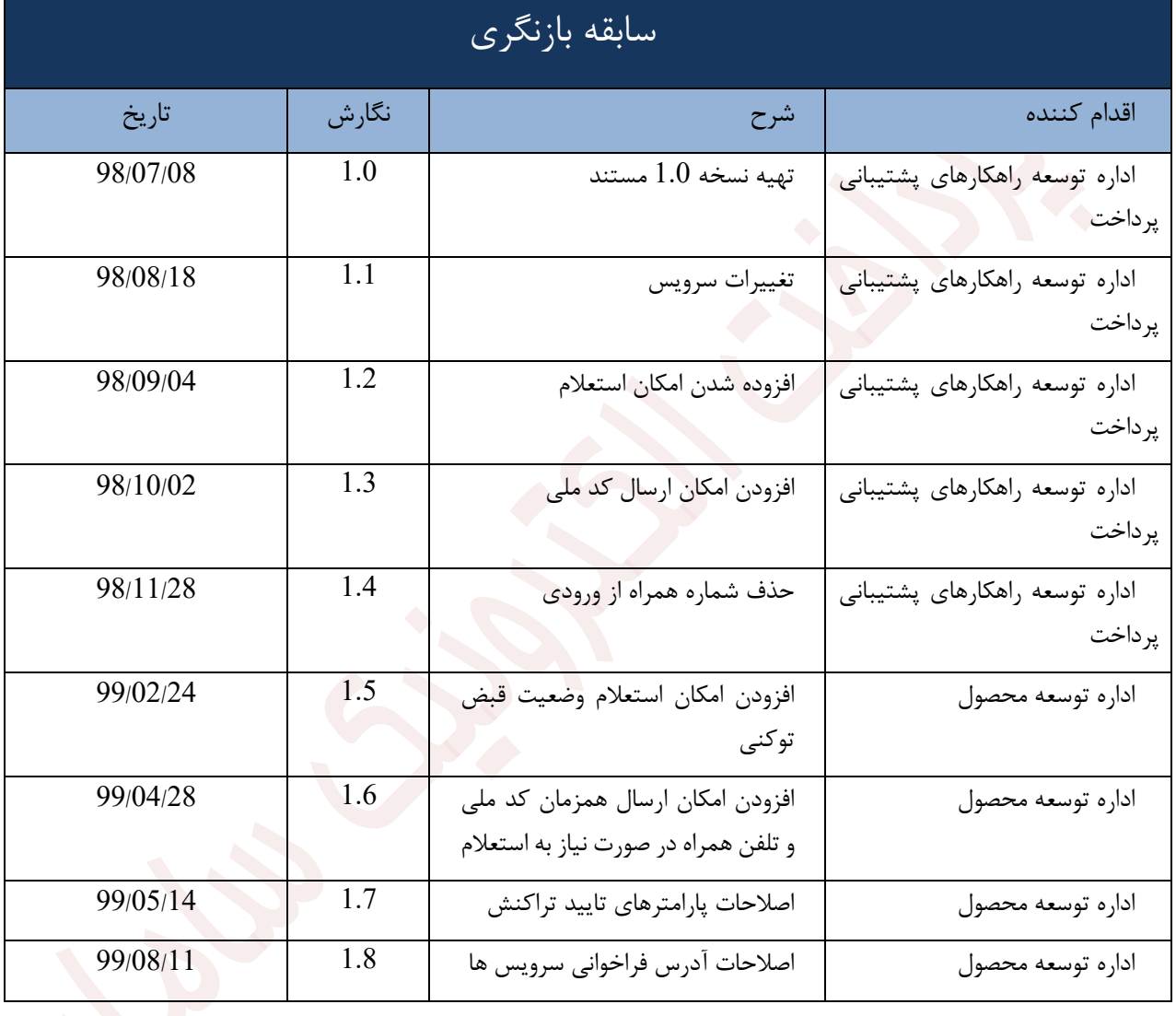

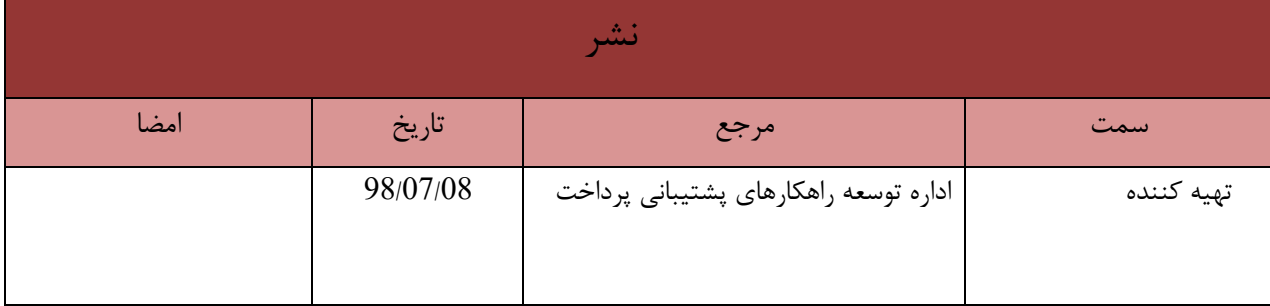

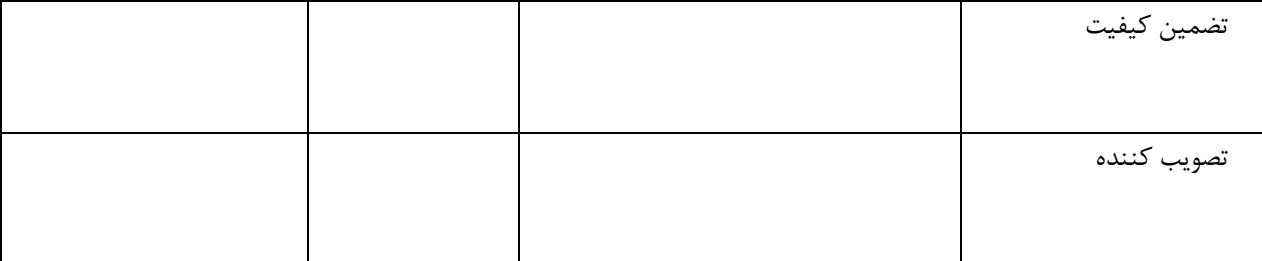

<span id="page-2-0"></span>**فهرست محتویات**

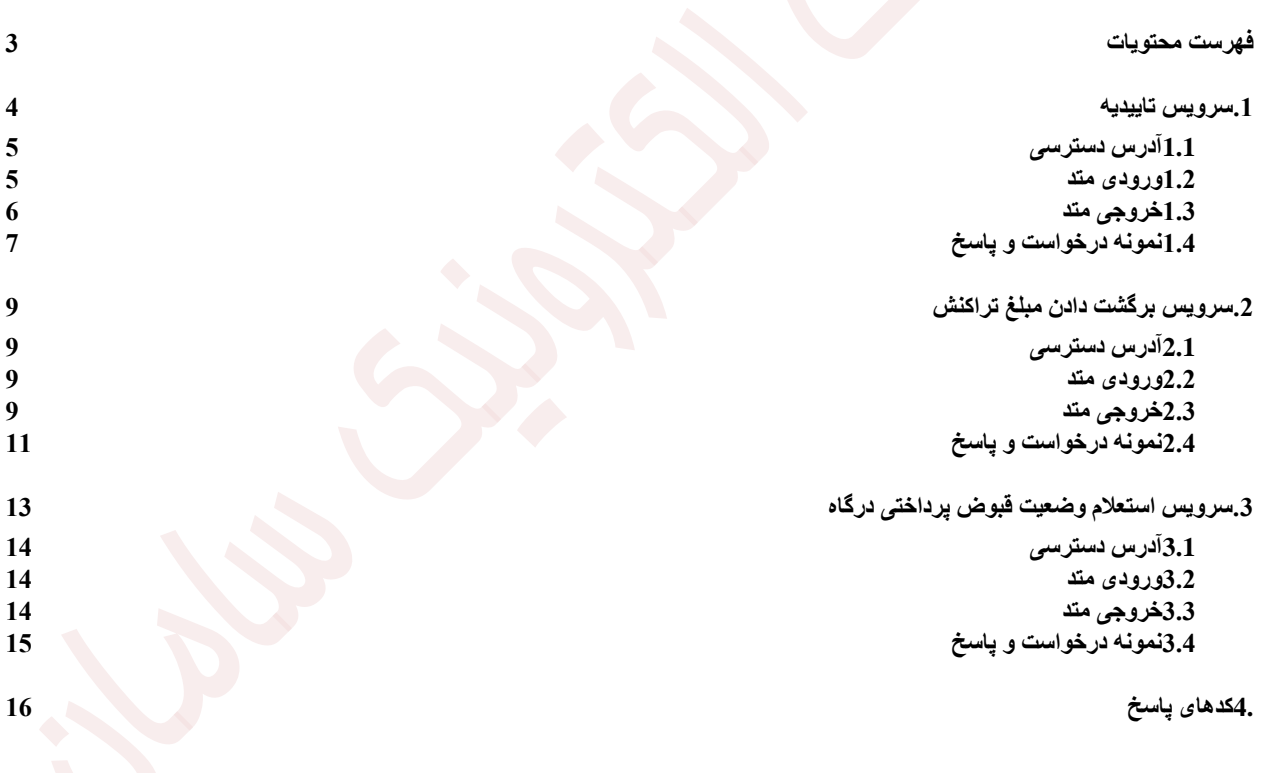

# **راهنمای فنی فراخوانی سرویس های صفحه پرداخت سپ**

این مستند در رابطه با نحوه فراخوانی سرویس های مورد نیاز برای تایید تراکنش ، بازگشت تراکنش و استعلام وضعیت قبوض پرداختی در درگاه https://sep.shaparak.ir/PublicBillPG پس از اجرای تراکنش می-باشد.

<span id="page-3-0"></span>**.1 سرویس تاییدیه**

فراخوانی این سرویس باید به صورت زیر انجام شود.

در صورتی که تراکنش با استفاده از ارسال پارامتر TxnRandomSessionKey انجام شود، در وریفای آن نیز برای امنیت بیشتر این پارامتر ارسال می گردد تا از هر گونه spending double پیشگیری به عمل آید.در صورت عدم ارسال این پارامتر تراکنش به صورت عادی و مطابق با روال پیشین وریفای خواهد شد و مبلغ به حساب پذیرنده واریز می گردد.

پارامتر دیگری که در این سرویس ارائه شده است امکان استعالم کد ملی و شماره کارت را فراهم میسازد.

در صورتی که پارامتر IgnoreNationalcode را False ارسال نمایید، شماره تلفن همراه و شماره کارتی که تراکنش را انجام داده است، بررسی میگردند که آیا متعلق به یک فرد هستند یا خیر و در صورت عدم تطابق تراکنش قابل وریفای نمی باشد. در صورتی که قصد چنین اعتبار سنجی را ندارید می توان IgnoreNationalcode را True ارسال نمایید.

 نکته: در صورت نیاز به بررسی تطابق یاد شده باید پارامتر تلفن همراه ارسال شود که در غیر این صورت تایید تراکنش **بدون فرآیند احراز هویت** انجام میشود.

در صورت عدم تطابق کد -115 باز میگردد.

سرویس به صورت RESTful پیاده سازی شده است و دارای آدرس زیر می باشد که به صورت POST قابل فراخوانی می باشد.

در صورتی که فیلد Success مقدار true داشته باشد عملیات با موفقیت انجام شده است.

در صورتی که پاسخ زیر باز گردد OK.IPGResponseCodes که در ادامه مستند شرح داده شده است یعنی تاییدیه موفق بوده است ولی در صورتی که کد خطا عددی منفی باشد سیستم با خطا مواجه شده است یا خطای اعتبارسنجی دارد و نهایتاً اگر عددی مثبت در فیلد ResultCode باز گردد مشابه مقدار "2" سوییچ پذیرندگی به دلیل مشخصی مانند کد "02" یعنی وریفای تکراری تراکنش خطا بازمیگرداند.

# <span id="page-4-0"></span>**1.1 آدرس دسترسی**

### https://sep.shaparak.ir/verifyTxnRandomSessionkey/ipg/VerifyTransaction

- <span id="page-4-1"></span>**1.2 ورودی متد**
- شی از جنس کالس زیر:

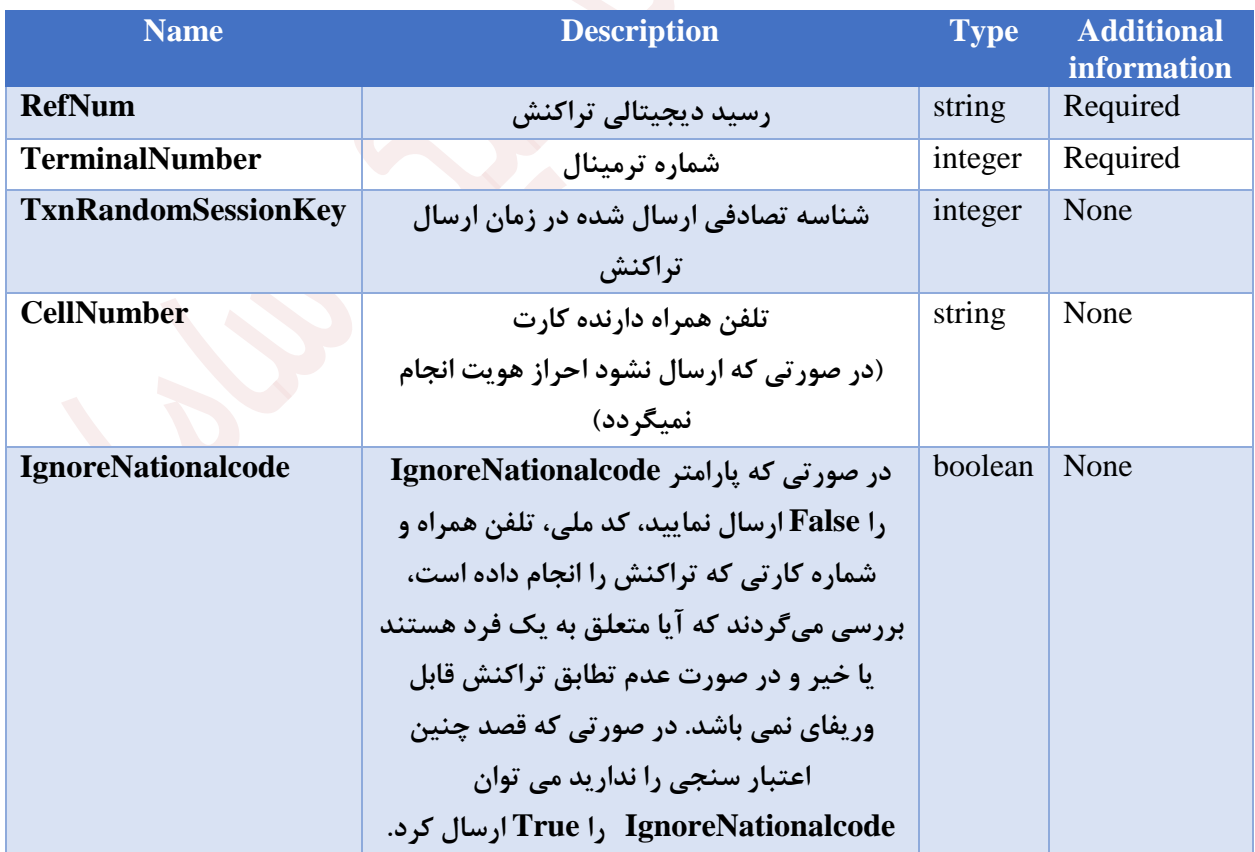

## [IPGInputModel](http://localhost:61097/Help/ResourceModel?modelName=IPGInputModel)

<span id="page-5-0"></span>**1.3 خروجی متد**

شی از جنس کالس زیر:

# [IPGOutputModel](http://localhost:61097/Help/ResourceModel?modelName=IPGOutputModel)

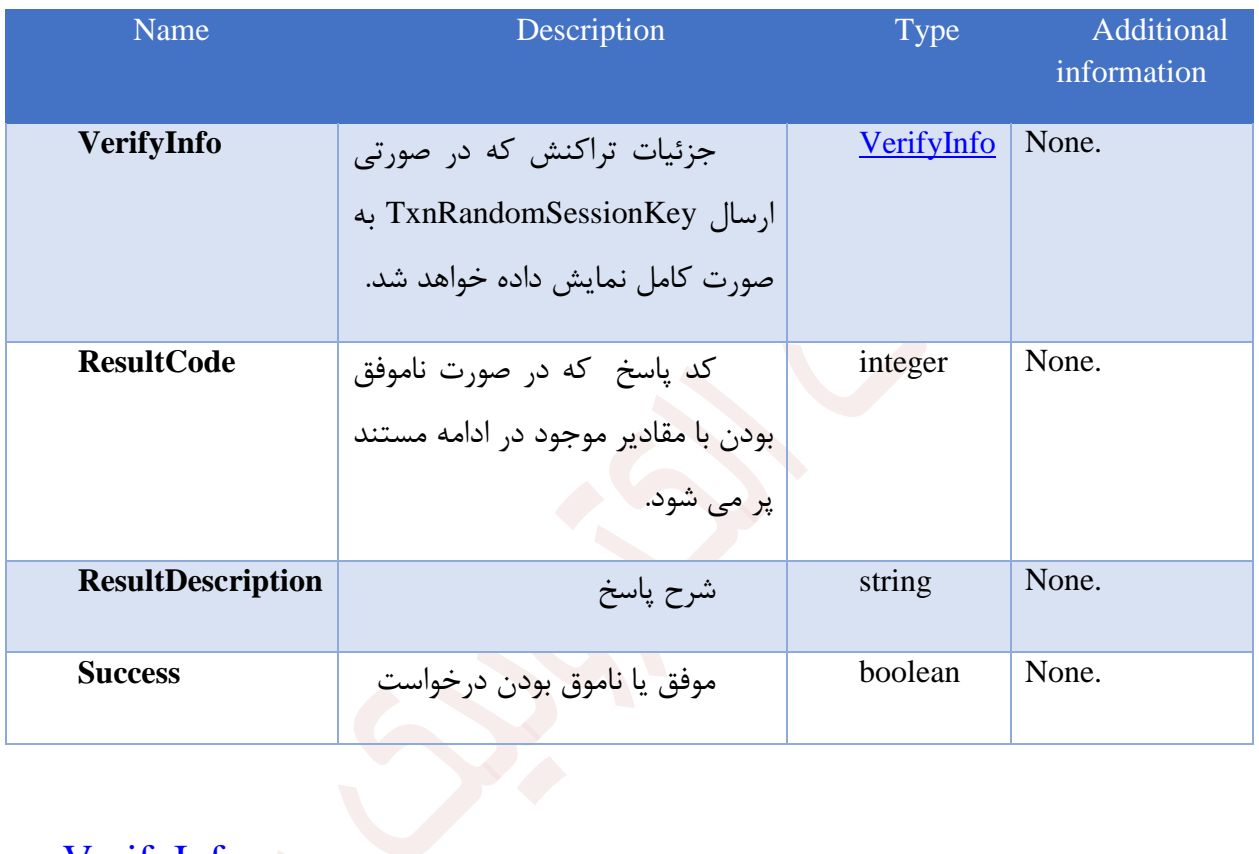

# VerifyInfo

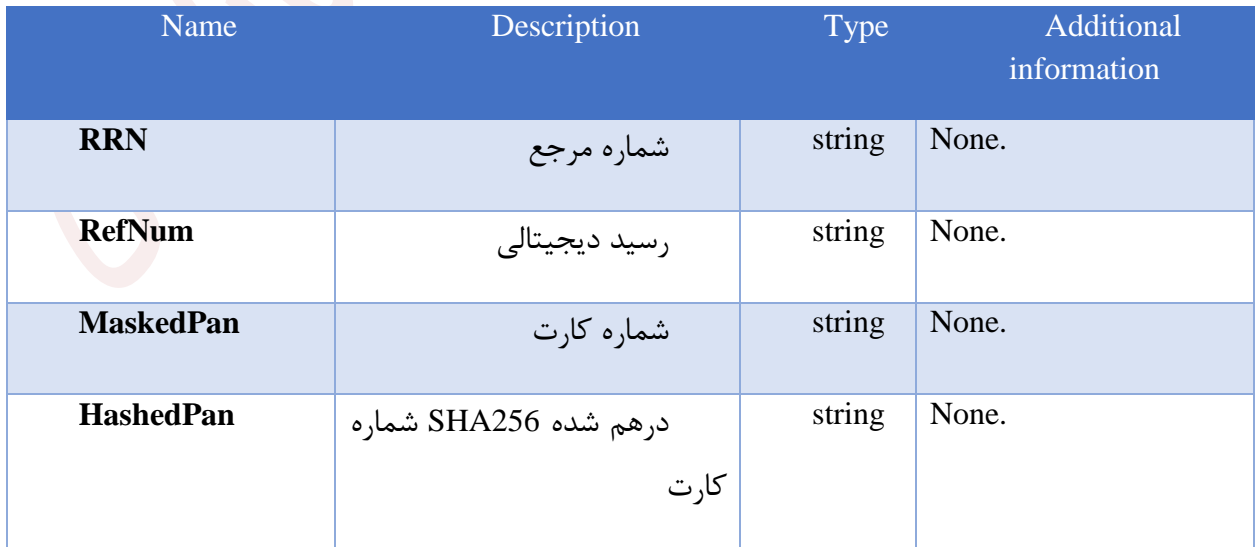

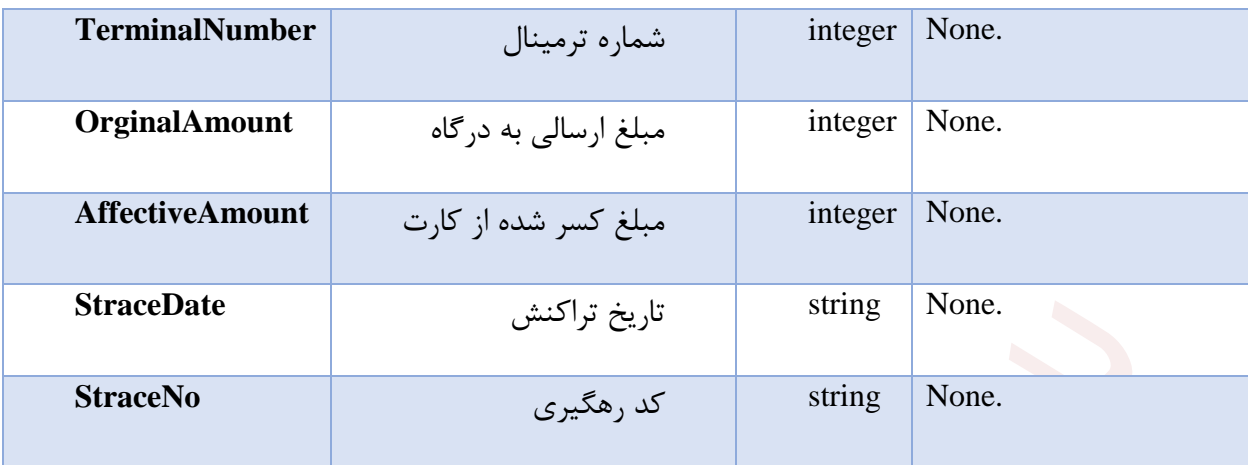

## <span id="page-6-0"></span>**1.4 نمونه درخواست و پاسخ**

**نمونه درخواست و پاسخ**

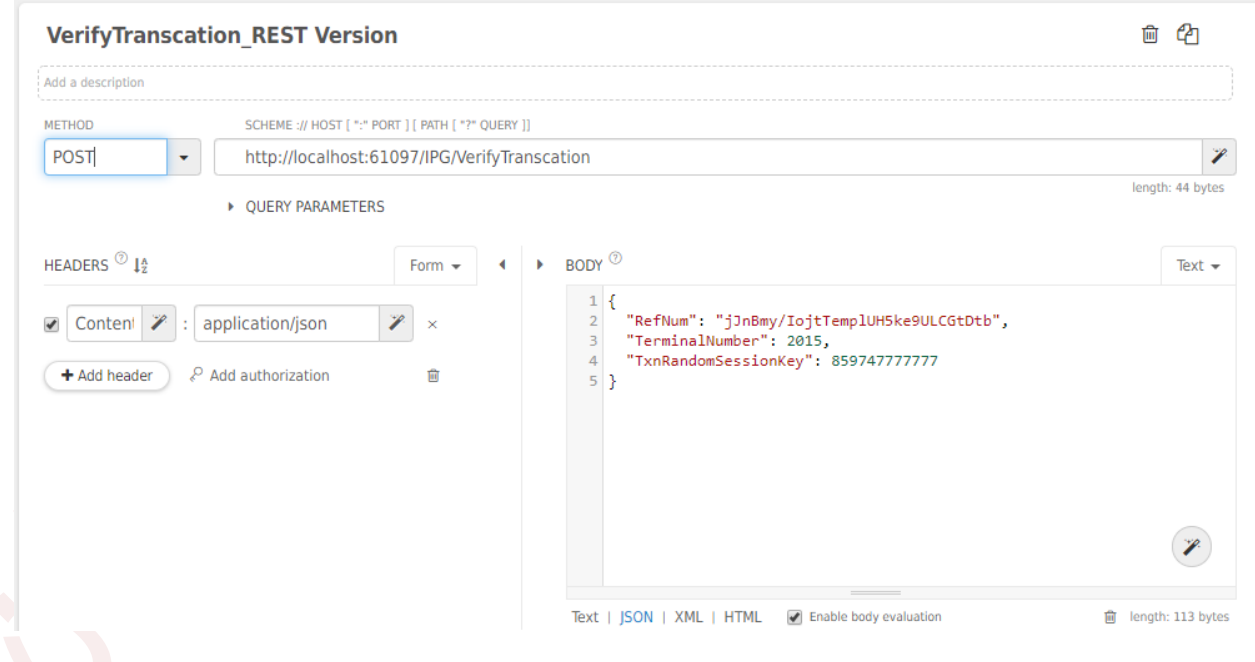

Request:

{

"RefNum": "jJnBmy/IojtTemplUH5ke9ULCGtDtb",

```
"TerminalNumber": 2015,
```
## **"TxnRandomSessionKey": 859747777777**

}

Response:

{

"VerifyInfo": {

"RRN": "14226761817",

"RefNum": "50",

"MaskedPan": "621986\*\*\*\*8080",

```
 "HashedPan": 
"b96a14400c3a59249e87c300ecc06e5920327e70220213b5bbb7d7b2410f7e0d",
```
"TerminalNumber": 2001,

"OrginalAmount": 1000,

"AffectiveAmount": 1000,

"StraceDate": "2019-09-16 18:11:06",

"StraceNo": "100428"

},

"PurchaseInfo": null,

"ResultCode": 0,

,"عملیات با موفقیت انجام شد" :"ResultDescription"

"Success": true

```
}
```
<span id="page-8-0"></span>**.2 سرویس برگشت دادن مبلغ تراکنش**

فراخوانی این سرویس باید به صورت زیر انجام شود.

سرویس به صورت RESTful پیاده سازی شده است و دارای آدرس زیر می باشد که به صورت POST قابل فراخوانی می باشد.

در صورتی که فیلد Success مقدار true داشته باشد غملیات با موفقیت انجام شده است.

در صورتی که پاسخ زیر باز گردد OK.IPGResponseCodes که در ادامه مستند شرح داده شده است یعنی تاییدیه موفق بوده است ولی در صورتی که کد خطا عددی منفی باشد سیستم با خطا مواجه شده است یا خطای اعتبارسنجی دارد .

<span id="page-8-1"></span>**2.1 آدرس دسترسی**

#### https://sep.shaparak.ir/verifyTxnRandomSessionkey/ipg/ReverseTransaction

<span id="page-8-2"></span>**2.2 ورودی متد**

شی از جنس کالس زیر:

# [IPGInputModel](http://localhost:61097/Help/ResourceModel?modelName=IPGInputModel)

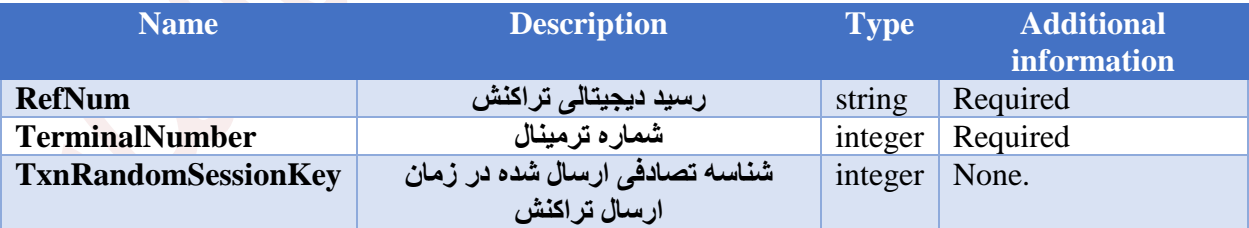

<span id="page-8-3"></span>**2.3 خروجی متد**

شی از جنس کالس زیر:

## [IPGOutputModel](http://localhost:61097/Help/ResourceModel?modelName=IPGOutputModel)

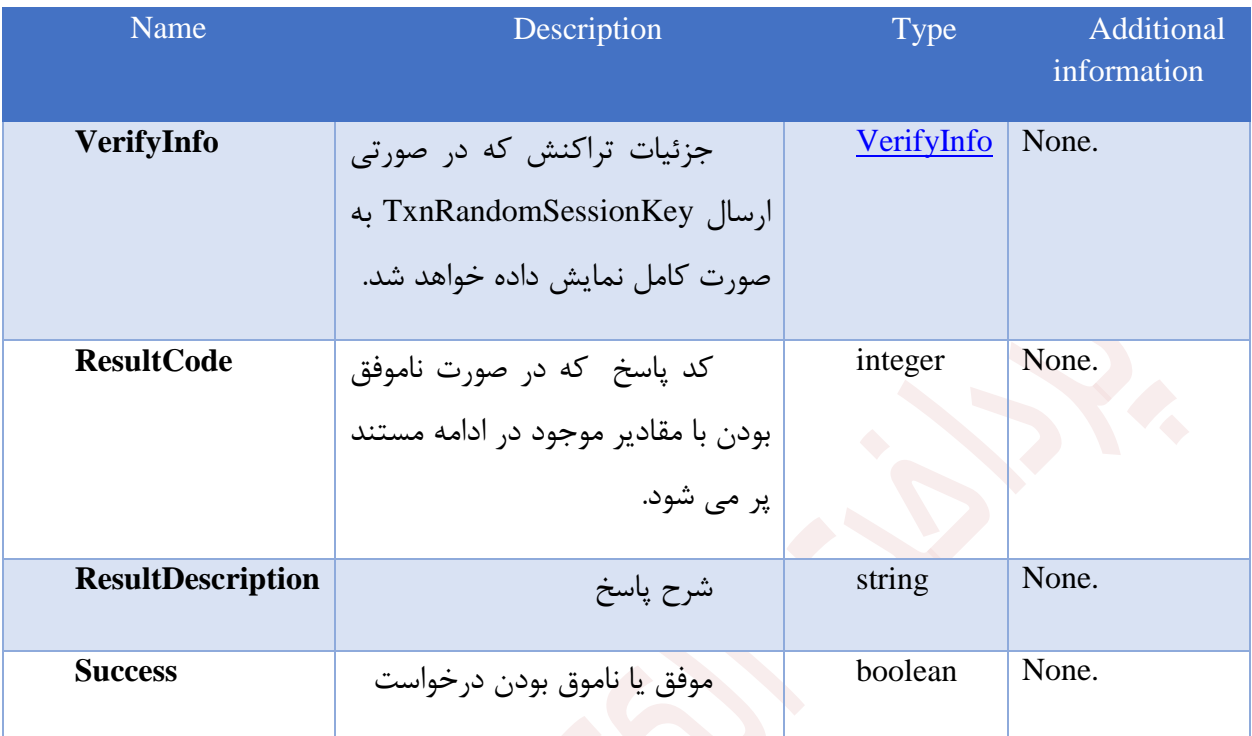

## **TransactionDetail**

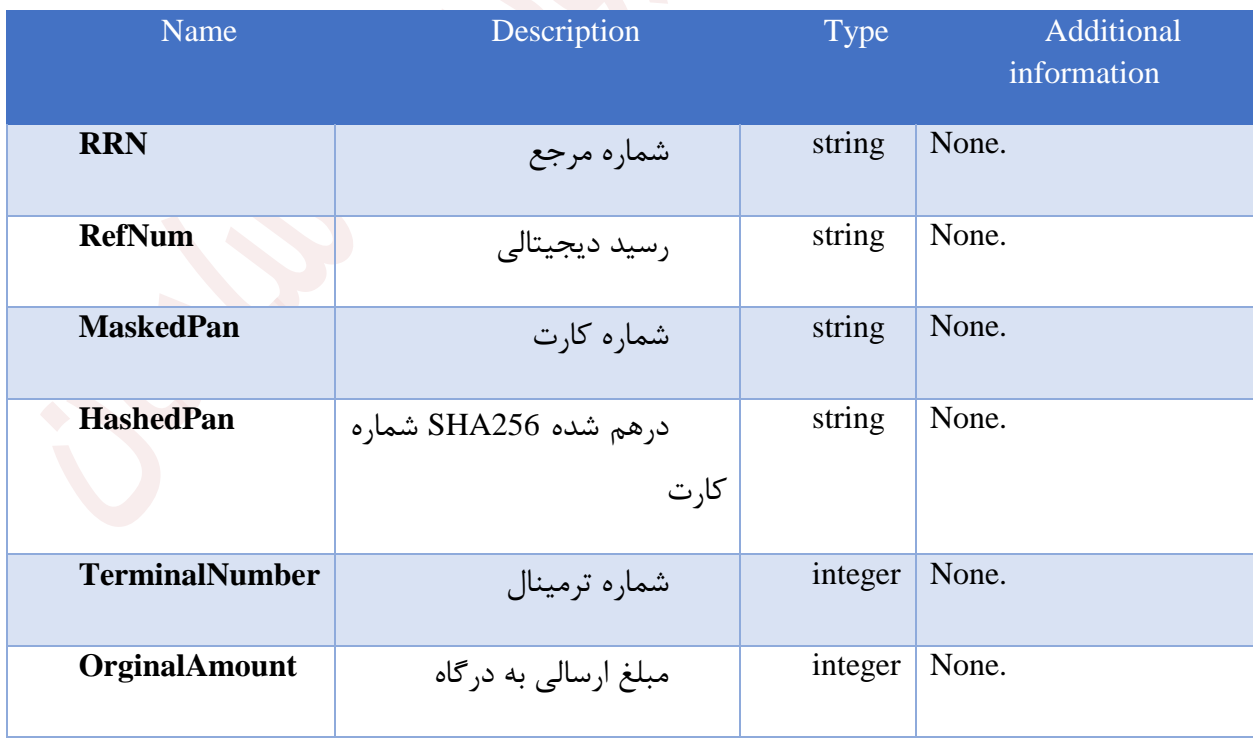

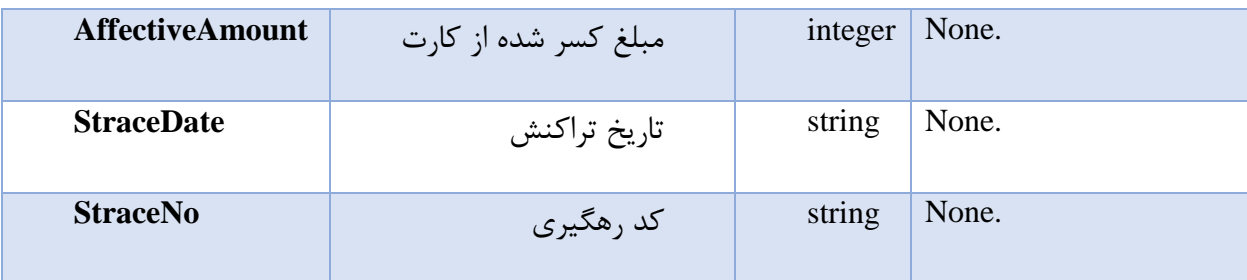

<span id="page-10-0"></span>**2.4 نمونه درخواست و پاسخ**

**نمونه درخواست و پاسخ**

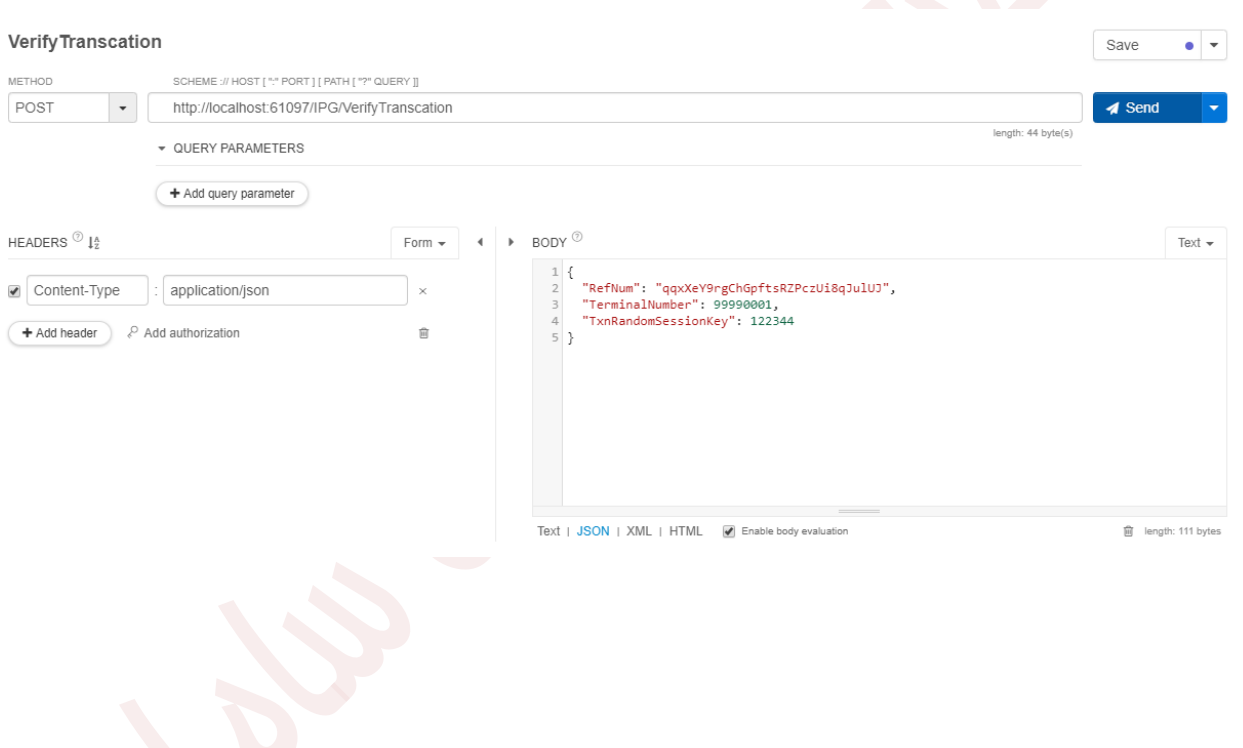

O Top O Bottom ■ Collapse ■ Open ■ 2Request 色 Copy ± Download

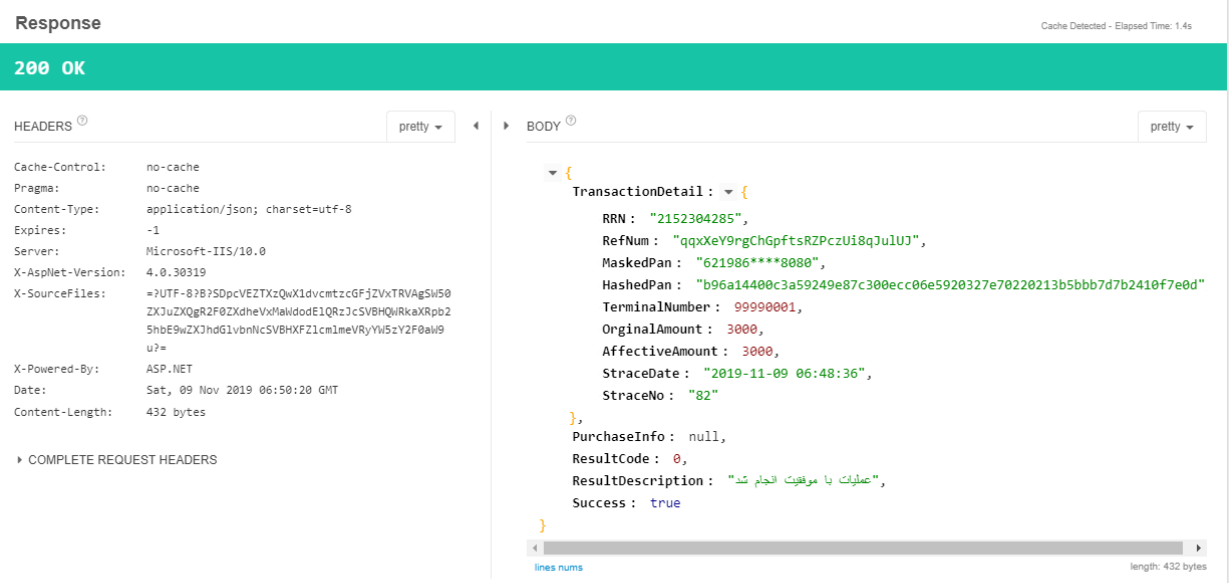

Request:

{

"RefNum": "jJnBmy/IojtTemplUH5ke9ULCGtDtb",

"TerminalNumber": 2015,

**"TxnRandomSessionKey": 859747777777**

}

Response:

{

"TransactionDetail": {

```
 "RRN": "14226761817",
```
"RefNum": "50",

"MaskedPan": "621986\*\*\*\*8080",

"HashedPan":

"b96a14400c3a59249e87c300ecc06e5920327e70220213b5bbb7d7b2410f7e0d",

"TerminalNumber": 2001,

"OrginalAmount": 1000,

"AffectiveAmount": 1000,

"StraceDate": "2019-09-16 18:11:06",

"StraceNo": "100428"

},

"PurchaseInfo": null,

"ResultCode": 0,

,"عملیات با موفقیت انجام شد" :"ResultDescription"

"Success": true

}

<span id="page-12-0"></span>**.3 سرویس استعالم وضعیت قبوض پرداختی درگاه** فراخوانی این سرویس باید به صورت زیر انجام شود.

سرویس به صورت RESTful پیاده سازی شده است و دارای آدرس زیر می باشد که به صورت POST قابل فراخوانی می باشد.

در صورتی که فیلد Success مقدار true داشته باشد عملیات با موفقیت انجام شده است و طبق فیلتر ارسالی که یا توکن یا شناسهی خرید یا رسید دیجیتال به همراه پارامتر اجباری شماره ترمینال است، وضعیت فعلی قبض یا قبوض پرداختی باز میگردد. در صورت ارسال تمامی موارد ذکر شده، قبضی که تمامی شرطها برایش برقرار است باز میگردد.

<span id="page-13-0"></span>**3.1 آدرس دسترسی**

https://sep.shaparak.ir/verifyTxnRandomSessionkey/ipg/CheckBillStatus

<span id="page-13-1"></span>**3.2 ورودی متد**

شی از جنس کالس زیر:

## BillInquiryInputModel

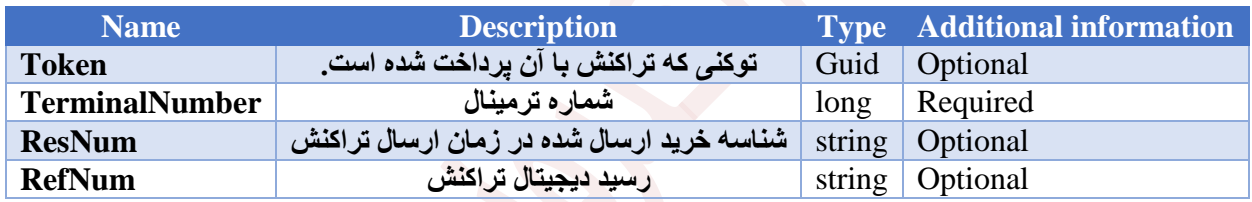

<span id="page-13-2"></span>
$$
3.3 \quad \text{etc.}
$$

شی از جنس کالس زیر:

## BillInquiryOutputModel

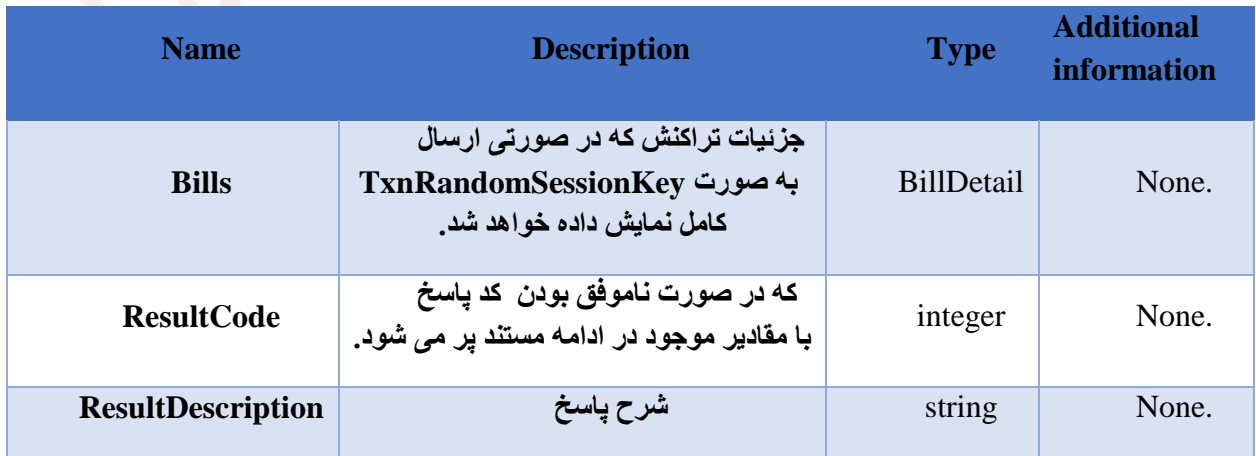

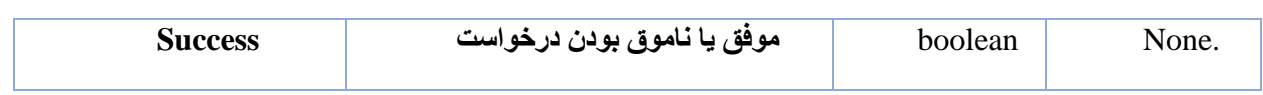

**BillDetail** 

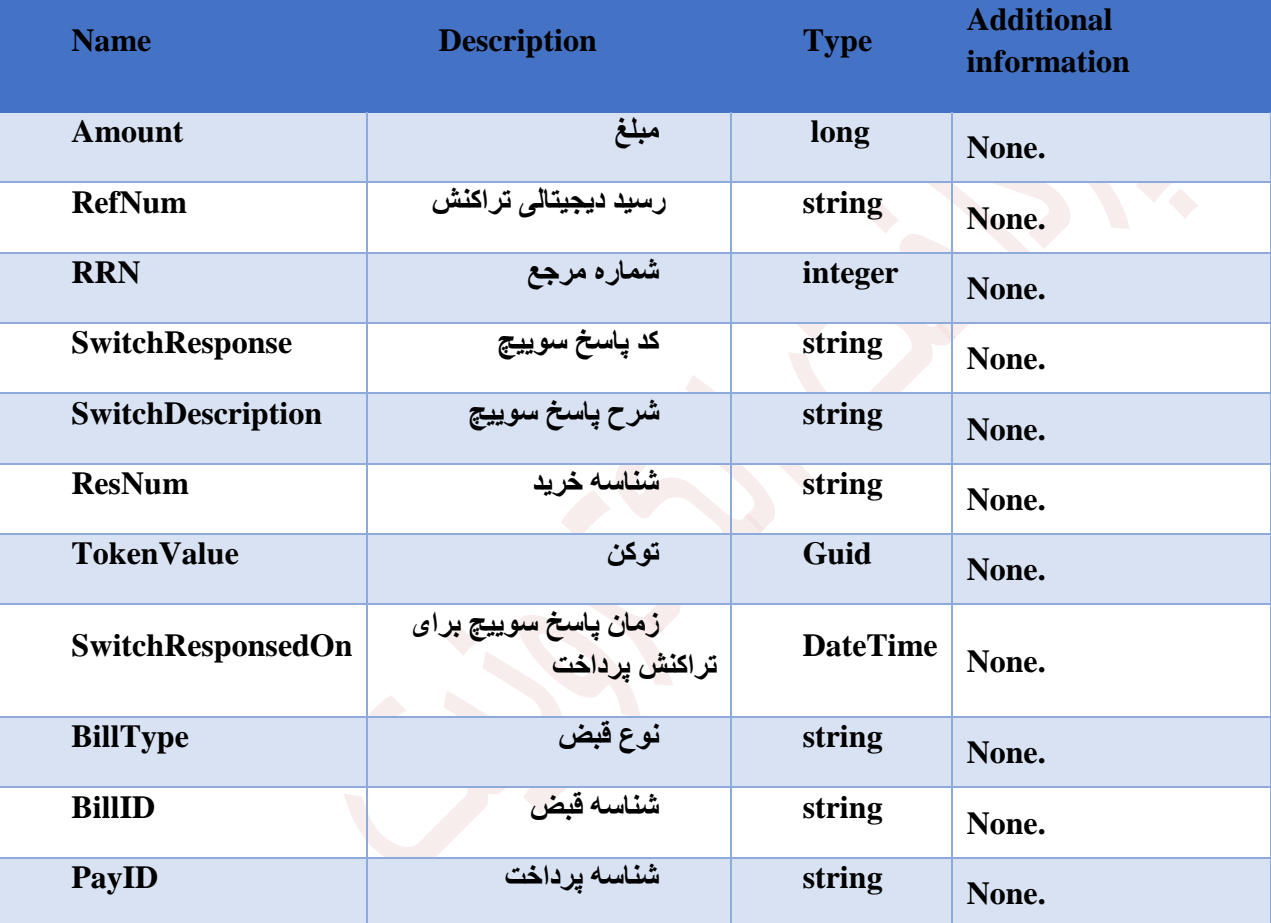

<span id="page-14-0"></span>**3.4 نمونه درخواست و پاسخ**

**نمونه درخواست و پاسخ**

# Request:

```
{
  "TerminalNumber": 1,
 "Token": "sample string 2",
 "ResNum": "sample string 3",
  "RefNum": "sample string 4",
}
```
## Response:

```
{
   "Bills": [
     {
       "Amount": 1,
       "RefNum": "sample string 2",
      "RRN": 1, "SwitchResponse": "sample string 3",
       "SwitchDescription": "sample string 4",
       "ResNum": "sample string 5",
       "TokenValue": "c2d35b60-2ad0-49f2-905a-128dd3a8a1c5",
       "SwitchResponsedOn": "2020-05-13T15:37:57.0960896+04:30",
       "BillType": "sample string 7",
       "BillID": "sample string 8",
       "PayID": "sample string 9"
     },
\left\{\begin{array}{ccc} \end{array}\right\} "Amount": 1,
       "RefNum": "sample string 2",
       "RRN": 1,
       "SwitchResponse": "sample string 3",
       "SwitchDescription": "sample string 4",
       "ResNum": "sample string 5",
       "TokenValue": "c2d35b60-2ad0-49f2-905a-128dd3a8a1c5",
       "SwitchResponsedOn": "2020-05-13T15:37:57.0960896+04:30",
       "BillType": "sample string 7",
       "BillID": "sample string 8",
       "PayID": "sample string 9"
     }
 \frac{1}{\sqrt{2}} "ResultCode": 1,
   "ResultDescription": "sample string 2",
  "Success": true
}
```
## <span id="page-15-0"></span>**.4 کدهای پاسخ**

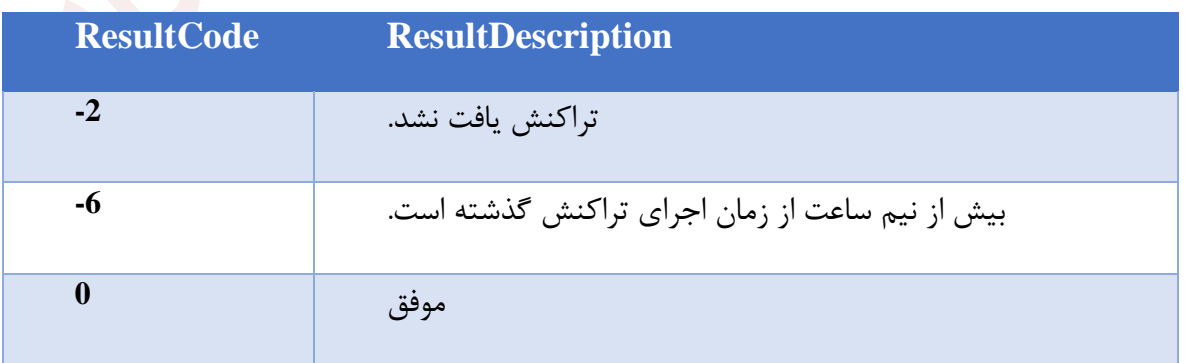

دقت نمایید که کد های پاسخ مثبت و منفی یک تا دو رقمی در پاسخ سوییچ باز میگردد.

درخواست تکراری می باشد. **<sup>2</sup>**

کدهای خطای زیر نیز از جانب سرویس جاری باز می گردد و شرح آن ها فارسی می باشد.

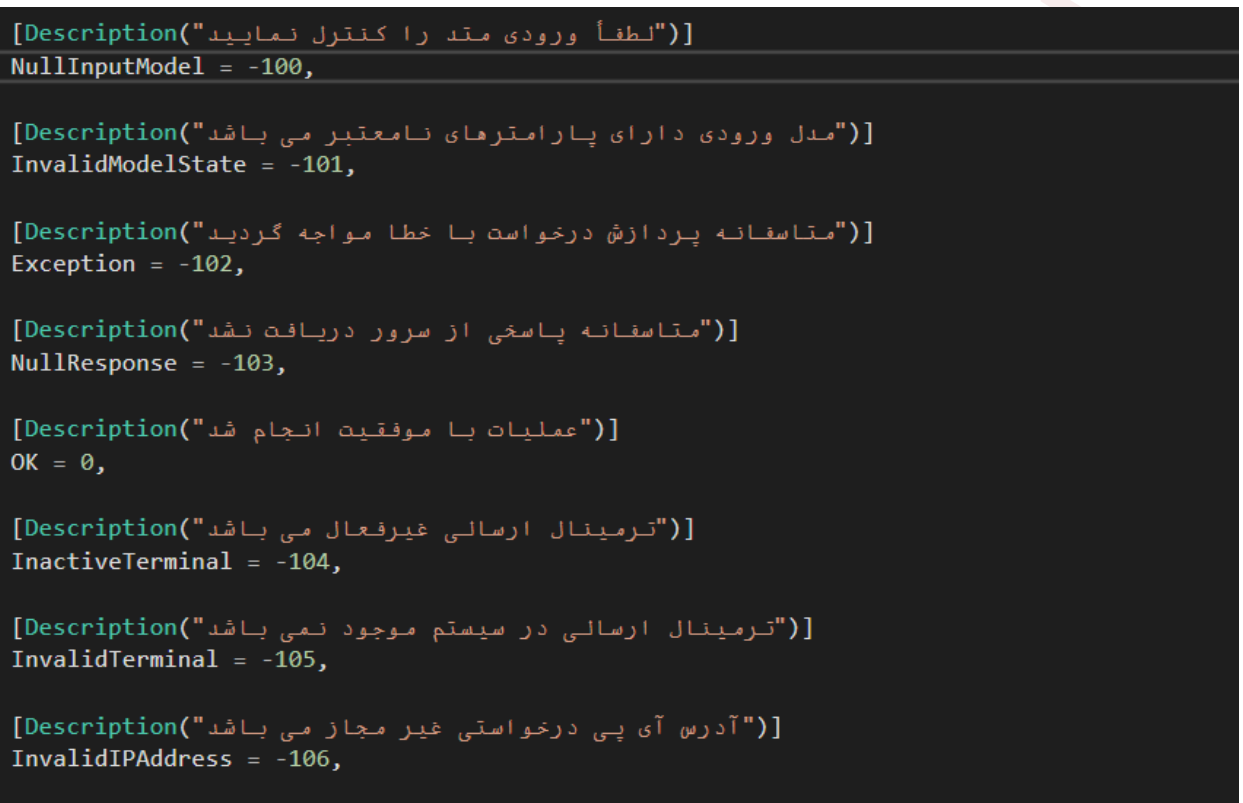

```
[("امکان وریقای تراکنش مورد نظر وجود ندارد")Description
InvalidAmountForVerify = -107,
[("امکان وریفای سریع برای این ترمینال وجود ندارد")Description
UnauthorizedQuickVerify = -108,
[("مبالغ ارسالی برای تسویه به چند حساب پیش از حد مجاز است")Description
InvalidMultiSettleAmountList = -109,
[("مبلغ کل ارسالی برای تسویه به چند حساب با ریز مبالغ مطابقت ندارد")Description
MismatchedMultiSettleAmountList = -110,
[("امكان تاييد تراكنش وجود ندارد")Description
VerifyError = -111,
[("امكان بركشت تراكنش وجود ندارد")Description
ReverseError = -112,
[("كد ملي و شماره همزاه وارد شده نامعتبر مي باشند يا متعلق به يک فرد نيستند")Description
MismatchedCellNumNationalCode = -113,
[("خطا در وریفای تراکنش منکسی")Description
ManexVerifyError = -114,
[("کد ملی و شماره کارت تراکنش متعلق به یک فرد نیستند")Description
MismatchedPanNationalCode = -115,
[("رسيد ديجيتالي نامعتبر مي باشد")Description
InvalidRefNum = -116,
[("ارسال توكن يا شناسه خريد براى استعلام الزامى مى باشد")Description
InvalidInputModelForBillInquiry = -117,
[("قبضى با مشخصات ارسالى يافت نشد")Description
NoBillFound = -118
```